# **QUICK REFERENCE GUIDE TO CQPweb SEARCHES AT GU**

Sakol Suethanapornkul and Amir Zeldes Department of Linguistics, Georgetown University January 21, 2015

This reference outlines a brief overview of the most commonly searched features of CQP Query Syntax in the CQPweb interface at Georgetown University. Query expressions are entered in a query field on the "Standard query" page available from the menu on the left in each corpus. For a list of corpora, see http://corpling.uis.georgetown.edu/cqp/.

### **Basic word searches – Simple query mode**

By default, the search query mode is set to **CQP syntax**. For basic word form searches, set the Query mode to **Simple query** (ignore case)

- This reference primarily deals with CQP mode. In Simple query, to search for a word or sequence of words, enter the word into the query field and click Start Query button, for example: dry or even though. For more information on simple query syntax, click the link next to the query mode box.

# **Running CQP mode queries**

## **Lemma and part of speech (POS) searches**

- Use [word="word"] to search for a particular word. [word="take"]  $\rightarrow$  find all instances of exactly the word "take".
- Use [lemma="word"] to search for a lemma, including inflected forms.  $[lemma="rrr] \rightarrow dry$ , dried, drying, dries...
- To search for part of speech tags, use  $[p \circ s = "POS"$ [ $pos="JJ"$ ]  $\rightarrow$  find all adjectives. Most (but not all) corpora use the extended Penn Treebank tag set – for a list see here: http://corpling.uis.georgetown.edu/ptb\_tags.html or the list at the end of this manual.

Searches are case-sensitive. For example, [word="Take"] and [word="take"] produce different results.

#### **Operators in searches**

- Use operators to search for patterns:

- **.** The dot operator matches any character:
- $d.q$   $\rightarrow$  dog, dig, dug
- \* matches the preceding character zero or more times. of\*  $\rightarrow$  o, of, off, offff...
- + matches the preceding character once or more: of+  $\rightarrow$  of, off, offf, offff...
- ? makes the preceding character optional:  $[word = "honou?r"] \rightarrow honor, honour$
- (|) searches for two alternative forms:

```
[word="be(tter|st)"] \rightarrow better, best
[lemma="(slew|slayed)"] \rightarrow find slayed or slew
```
- [] defines a range of characters.
	- $[aeiou]$   $\rightarrow$  any vowel, e.g. [word="d[aeiou]g"]
	- $[A-Z] \rightarrow$  similarly, a capital letter A to Z

```
[0-9]+ \rightarrow a sequence of numbers (one or more, using the + from above)
 For example, you can combine these options like this:
```
 $[word="[A-Za-z]+-[A-Za-z]+"] \rightarrow find hypoinated compounds$ 

 $\lbrack \uparrow \rbrack$  defines the opposite of a range.

 $\lceil \text{^`aeiou} \rceil$  anything but a vowel  $[^{a}a-z]+ \rightarrow$  a string of only non-lower case characters You can use these like this:

- $[word="[^a]$ <sup>+"]  $\rightarrow$  find a word that does not begin with a vowel</sup>
- {n,m} specifies a number range for repetitions  $[word="a{3,4}"] \rightarrow find aaa$  or aaaa.
- To treat operators as a real character, use  $\setminus$  in front of the operator.  $[word="\rangle$ ?"]  $\rightarrow$  find a "?" in the text.

## **Combining and negating annotations**

- Combine search terms using &:

```
[pos = "JJ" & lemma = "dry"] \rightarrow find all instances of "dry" as an adjective.
```
- Use != for a negative match: [pos="JJ" & word !=".\*able"] find adjectives that **don't** end with -*able*. [ $pos = "NNS" \& word != ".*s"] \rightarrow find irregular noun plurals.$ 

#### **Word sequence searches**

- Combine search terms to look for a string of words. [word="a"][word="lot"][word="of"]  $\rightarrow$  find the phrase a lot of.

- Use operators on tokens or annotations to search for patterns. The same operators that apply to characters can also be placed after each word:

```
[word="a"][pos="JJ"] * [word="lot"] [word="of"] * find a (ADJ)lot of with any number of adjective (a great whole lot of…)
```
 $[pos="JJ.*"]$  {2,4}  $[pos="NN.*"]$   $\rightarrow$  find 2 to 4 consecutive adjectives before a noun

#### **Markup searches**

- Use XML markup for searches in corpora that support markup. Some corpora have sentence segmentations:

 $\langle s \rangle$  [word="[Nn]o"]  $\rightarrow$  find a sentence that begins with 'no'.

- Others have paragraphs (p) or other mark up:

 $\langle p \rangle$  [pos="V, \*"]  $\rightarrow$  find a paragraph that begins with a verb.

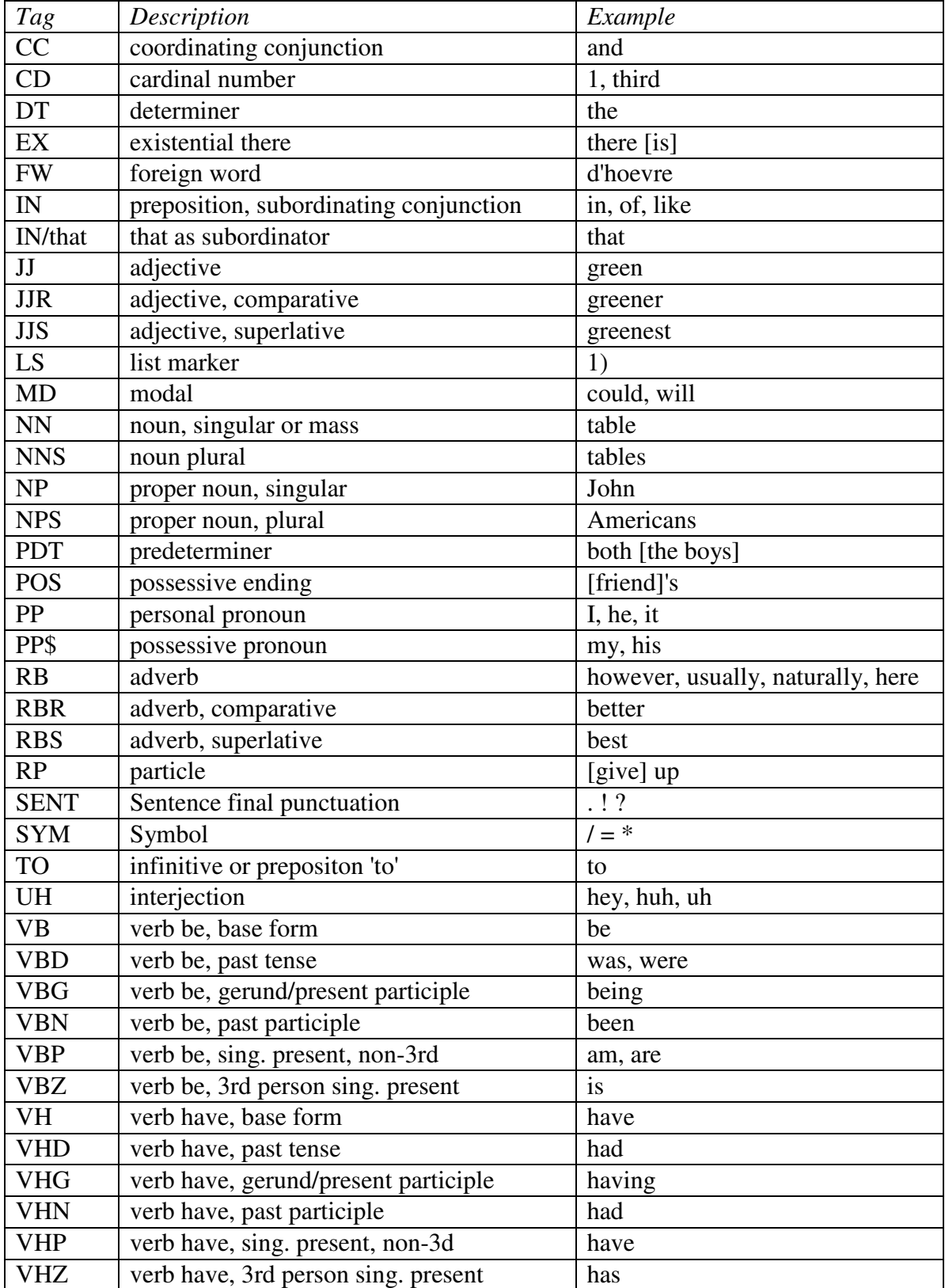

# **Extended Penn Treebank part-of-speech (POS) tags**

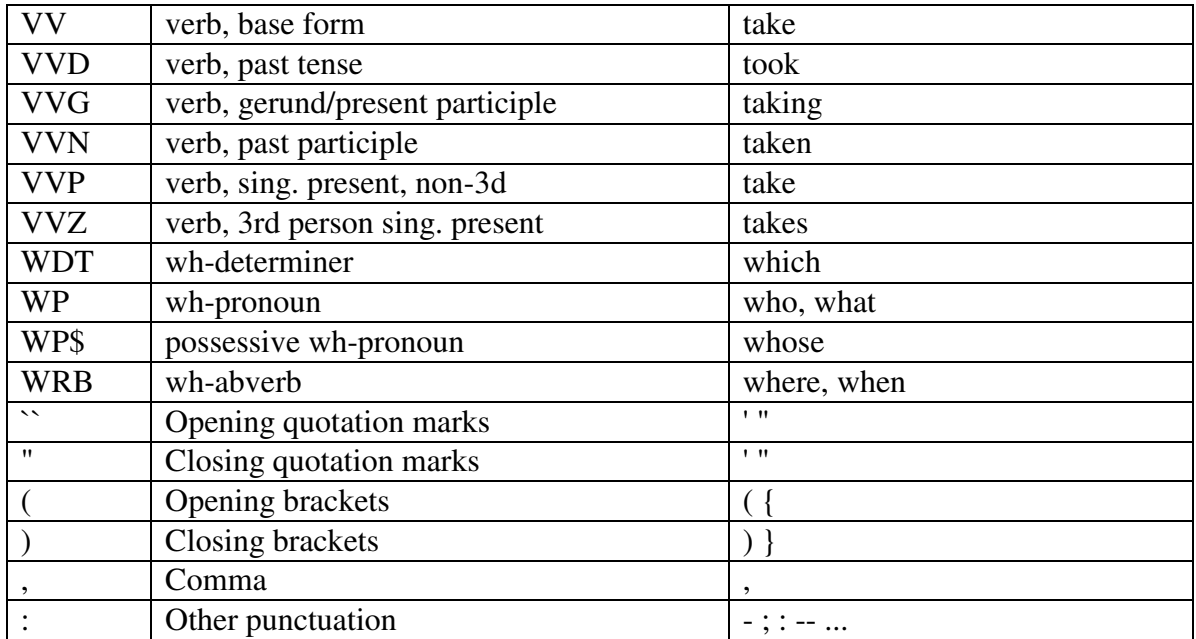